## 最新版プログラムのダウンロード ARCHITREND ZERO Ver.8

最新版プログラムのダウンロードサービスを利用して、プログラムをアップグレードする手順は以下のとおりです。 ※ アップグレードしたプログラムを起動するには、お使いのプロテクトのライセンス更新が必要です。まだの場合は、「プ ロテクト選択画面」に戻り、お使いのプロテクトの種類を選択してライセンスの更新を行ってください。

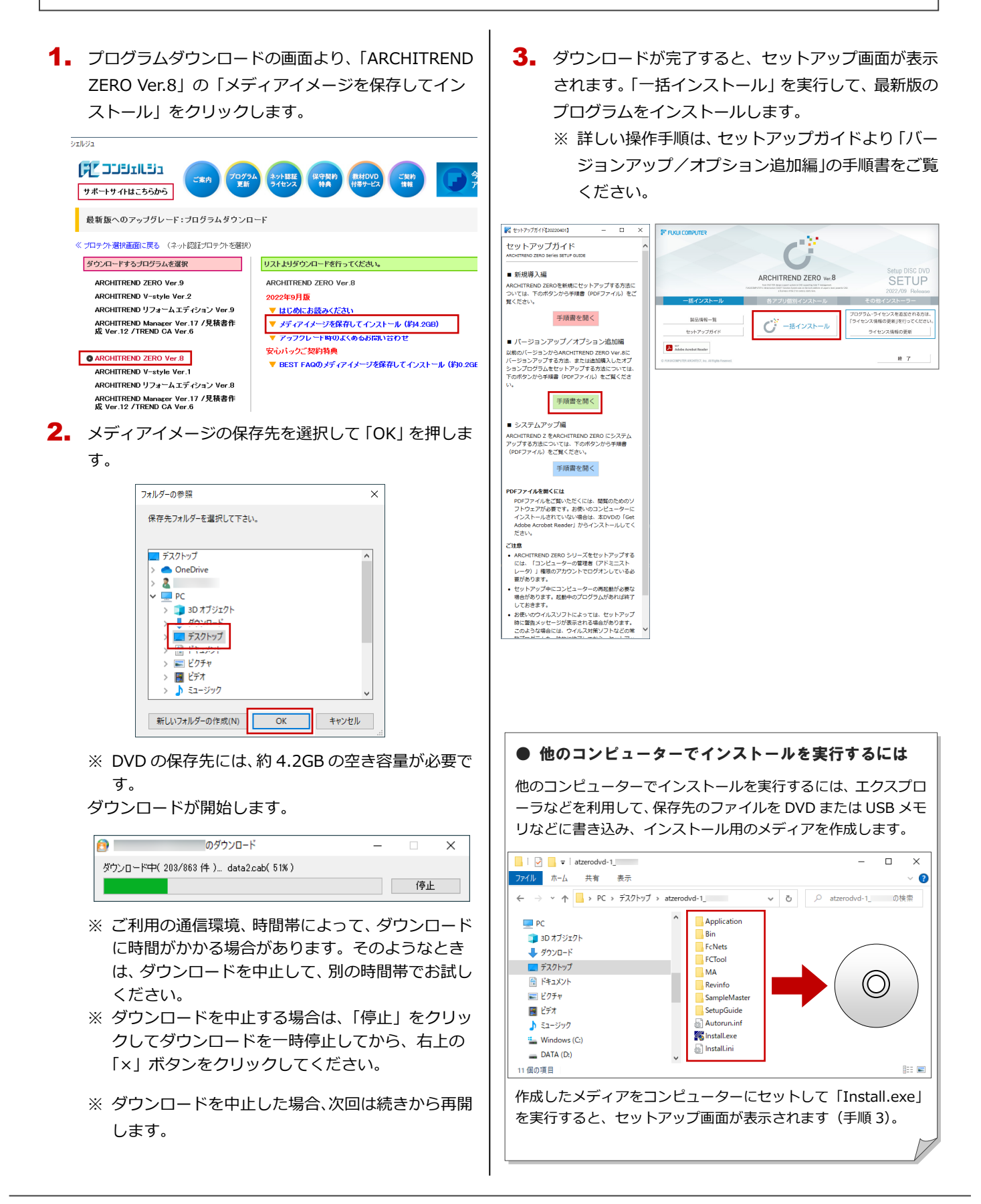

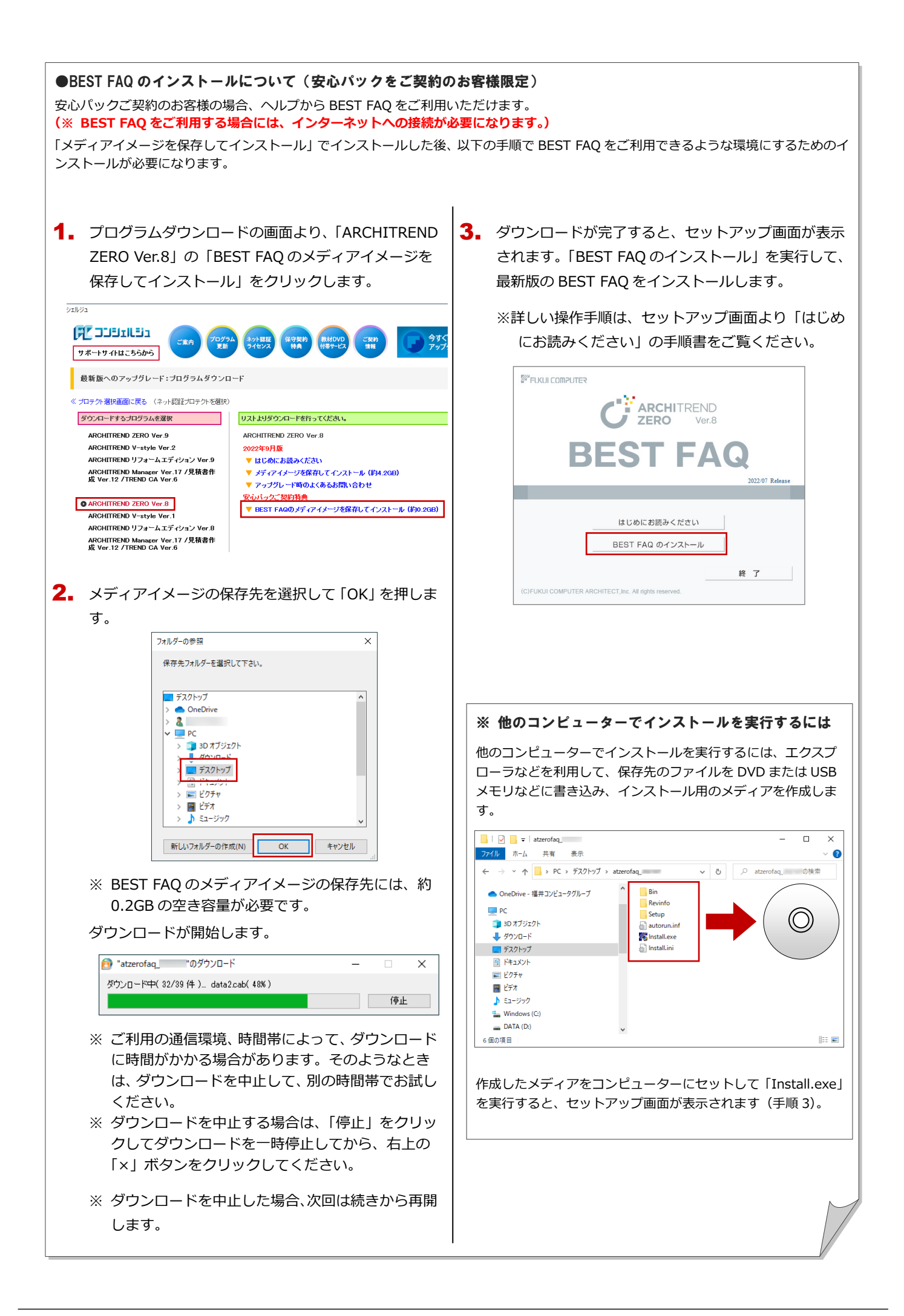